## **pushTAN: إضافة جهاز جديد**

 $S<sub>parkasse</sub>$ **www.sparkasse-nuernberg.de** Nürnberg

إذا كان لديك هاتف ذكى جديد، مكنك حينئذ إعداده في تطبيق S-pushTAN في بضع خطوات فقط وتوصيله بالخدمات المصرفية عبر الإنترنت. مهم (Wichtig): لاستخدام طريقة الإعداد هذه، تحتاج إلى الوصول إلى تطبيق S-pushTAN المرفية المستخدم ال هذا متوفِّرًا، يُرجى حينئذٍ استخدام تعليمات "الإعداد الأولي لـ (pushTAN (pushTAN Ersteinrichtung".<br>.

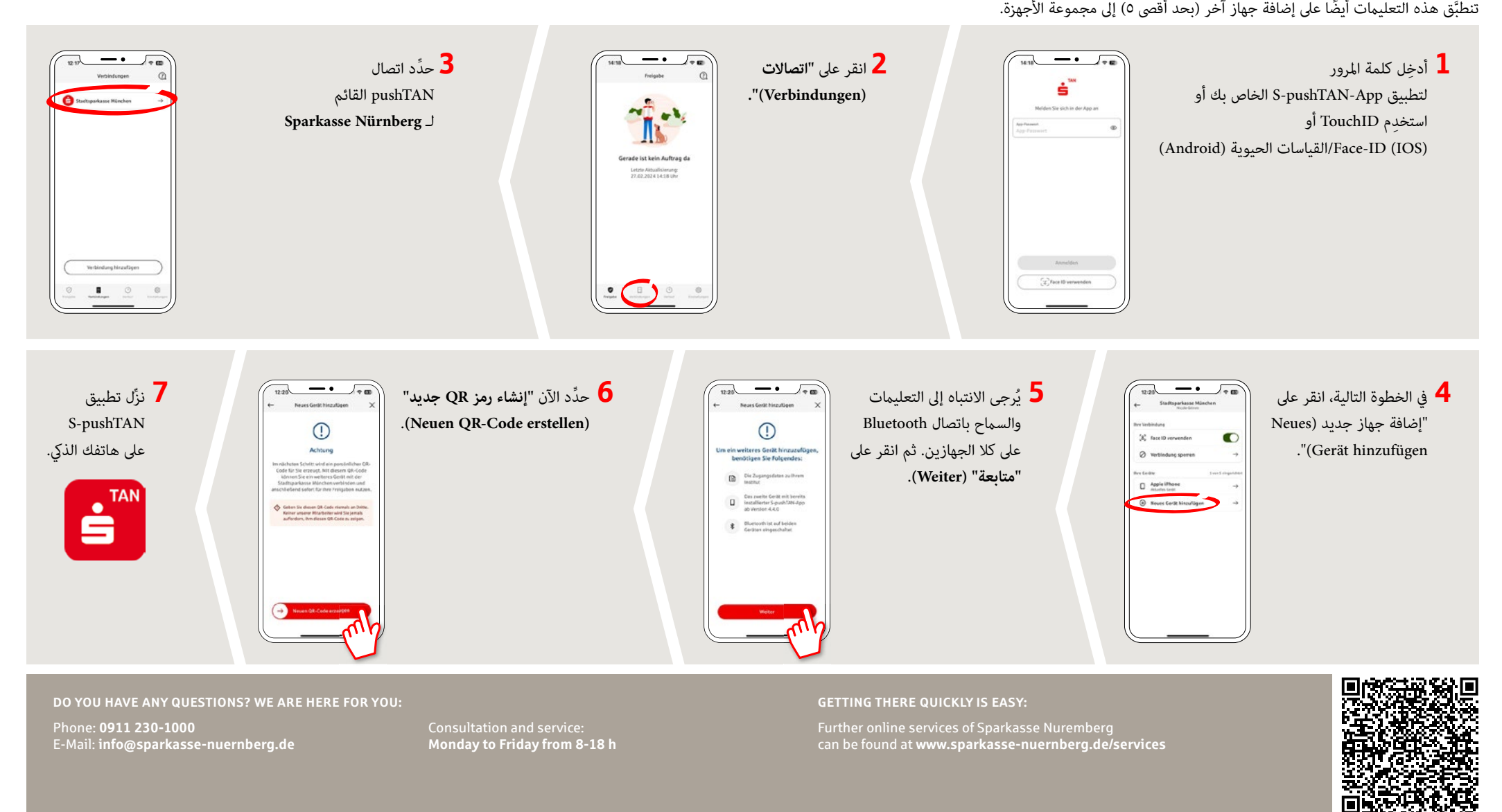

## **pushTAN: إضافة جهاز جديد**

Sparkasse **www.sparkasse-nuernberg.de** Nürnberg

إذا كان لديك هاتف ذكى جديد، مكنك حينئذ إعداده في تطبيق S-pushTAN في بضع خطوات فقط وتوصيله بالخدمات المصرفية عبر الإنترنت. مهم (Wichtig): لاستخدام طريقة الإعداد هذه، تحتاج إلى الوصول إلى تطبيق S-pushTAN المرفية المستخدم ال هذا متوفِّرًا، يُرجى حينئذٍ استخدام تعليمات "الإعداد الأولي لـ (pushTAN (pushTAN Ersteinrichtung".<br>. تنطبَّق هذه التعليمات أيضًا على إضافة جهاز آخر (بحد أقصى ٥) إلى مجموعة الأجهزة.<br>-

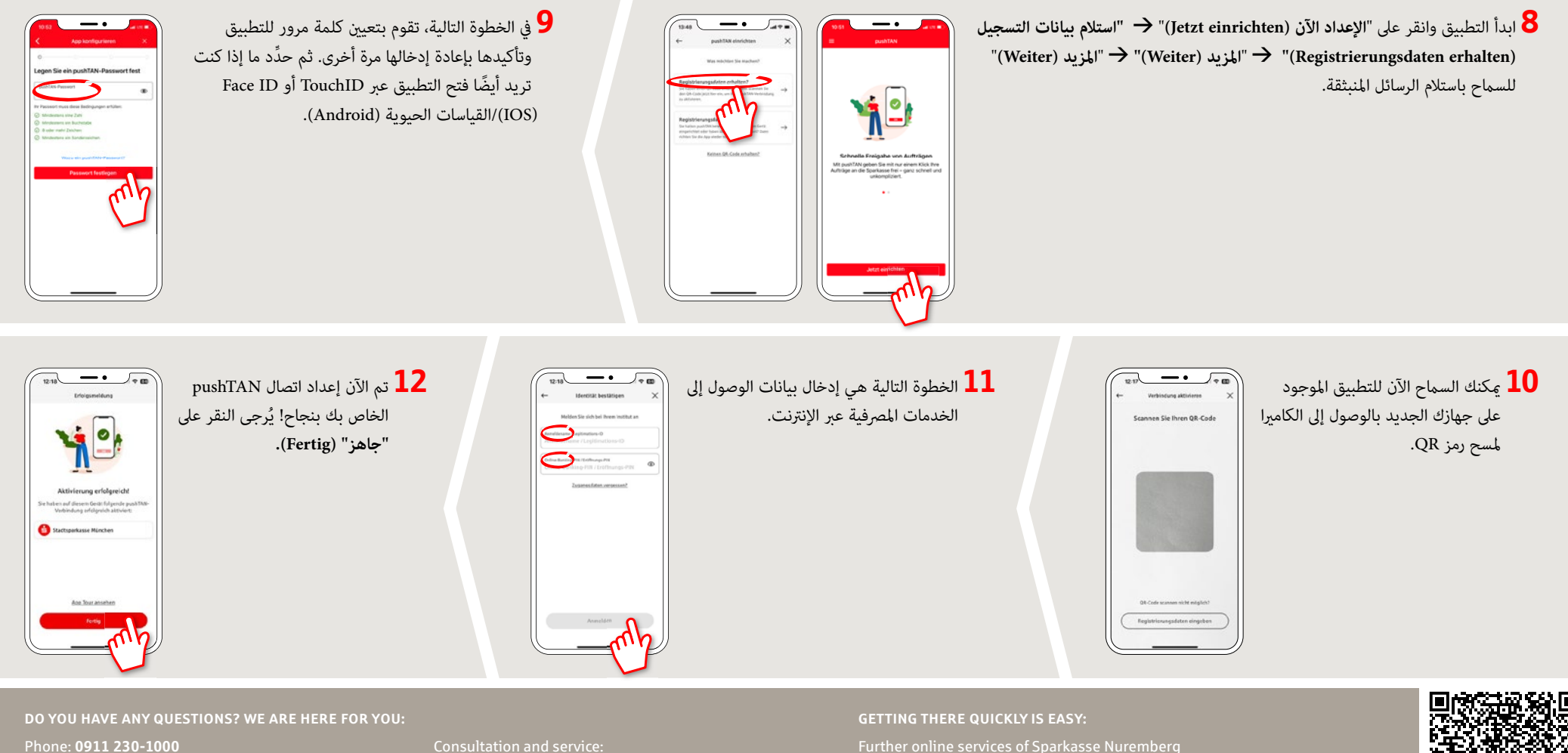

E-Mail: **info@sparkasse-nuernberg.de**

**Monday to Friday from 8-18 h**

Further online services of Sparkasse Nuremberg can be found at **www.sparkasse-nuernberg.de/services**

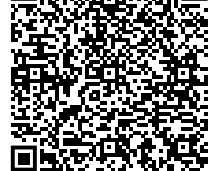